## AKASO

# **BRAVE EK 7000**

Екшън видеокамера

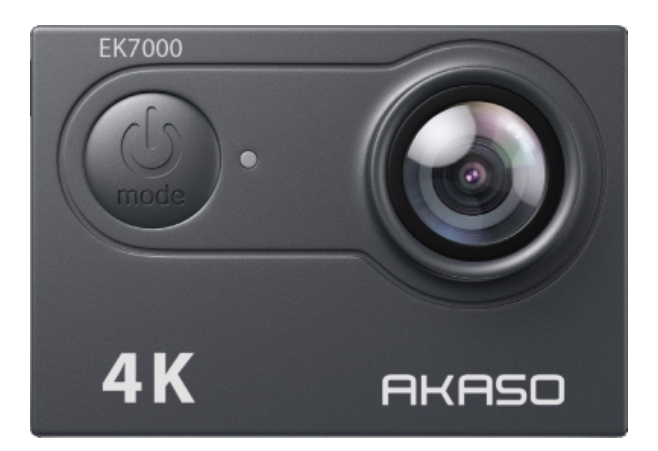

# **РЪКОВОДСТВО ЗА ЕКСПЛОАТАЦИЯ**

### <span id="page-1-0"></span> СЪДЪРЖАНИЕ

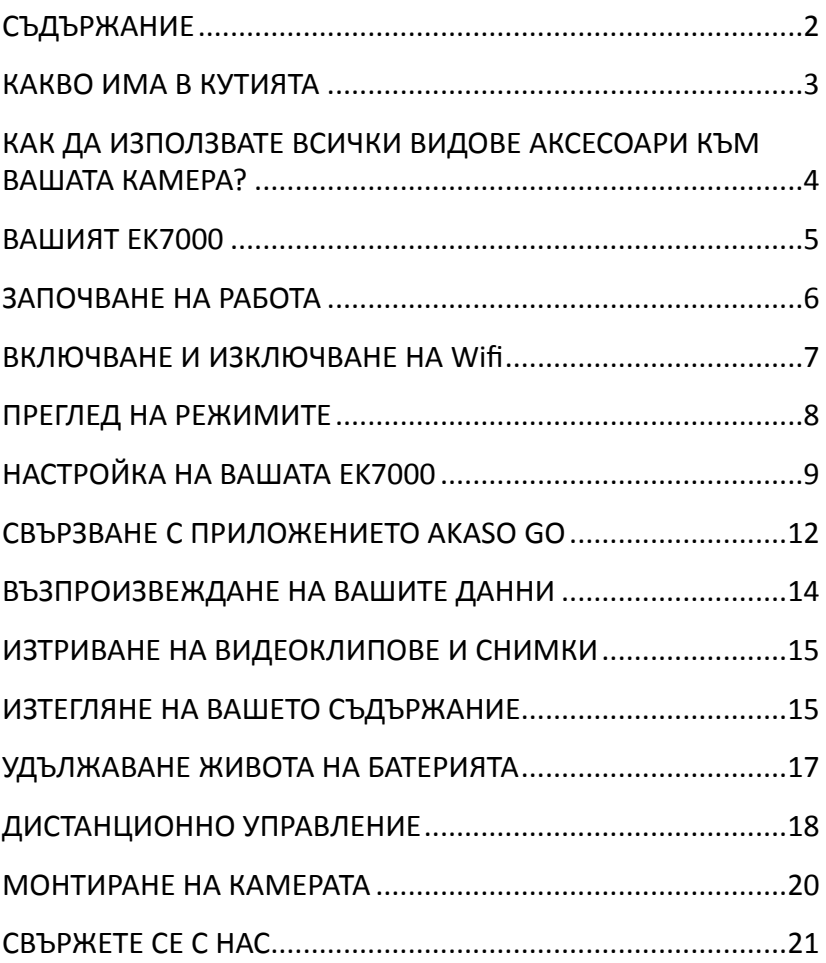

### <span id="page-2-0"></span>КАКВО ИМА В КУТИЯТА

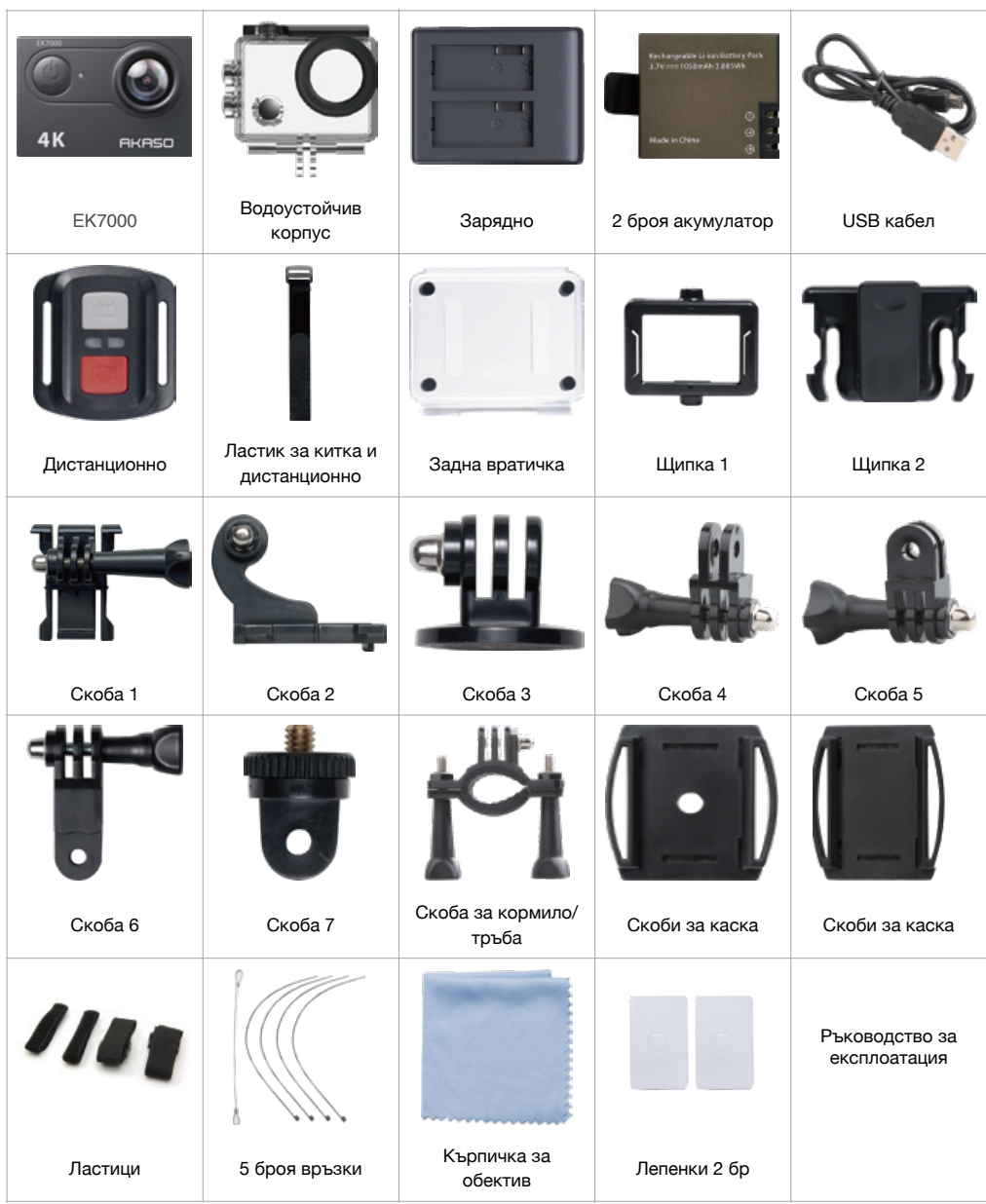

### <span id="page-3-0"></span>КАК ДА ИЗПОЛЗВАТЕ ВСИЧКИ ВИДОВЕ АКСЕСОАРИ КЪМ ВАШАТА КАМЕРА?

- 1. Сканирайте QR кода или влезте в уебсайта, за да гледате видеото.
- 2. Разопаковане 0:00-0:15
- 3. Как да извадите камерата от опаковъчната кутия? 0:16-0:22
- 4. Как да извадите фотоапарата от водоустойчивия калъф? 0:23-0:27
- 5. Как да откачите водоустойчивия калъф от скобата за монтиране? 0:30-0:41
- 6. Завъртете Скоба 1 в посока, обратна на часовниковата стрелка, с помошта на гаечния ключ. 0:32-0:41
- 7. Как да монтирате фотоапарата към стик за самоснимане? 0:42-0:56
- 8. Поставете камерата в скоба 1 преди монтажа. 0:42-0:48
- 9. Как да монтирате камерата към статив? 0:59-1:17
- 10. Как да монтирате камерата към тялото си? 1:18-1:35
- 11. Закрепване на камерата с щипка 2. 1:24-1:28
- 12. Прикрепете камерата към чантата или дрехите си. 1:29-1:35
- 13. Как да монтирате камерата към водоустойчивия калъф? 1:36-1:50
- 14. Отворете закопчалката на калъфа и отделете защитната задна вратичка. 1:38-1:43
- 15. Поставете камерата във водоустойчивия калъф, монтирайте отново задната врата и закопчайте ключалката. 1:45-1:50
- 16. Как да смените защитната задна вратичка? 1:51-2:06
- 17. Отворете ключалката, извадете камерата от водоустойчивия калъф. 1:52-1:55
- 18. Отстранете задната вратичка, след което монтирайте нова задна вратичка към калъфа. 1:56-2:00
- 19. Как да монтирате камерата към велосипед? 2:01-2:58
- 20. Свържете камерата с въже, в случай че падне от велосипеда по време на каране.
- 21. 2:50-2:58
- 22. Как да монтирате камерата към различни каски? 2:59-5:38

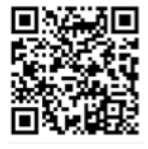

### <span id="page-4-0"></span>ВАШИЯТ ЕК7000

- 1. Бутон за затвор/избор
- 2. Индикатор за работа/ Wifi
- 3. Бутон за захранване/режим/изход
- 4. Индикатор за зареждане
- 5. Микрофон
- 6. Слот за карта памет
- 7. Micro USB/порт за външен микрофон
- 8. Микро HDMI порт
- 9. Обектив
- 10. Екран
- 11. Бутон за увеличаване/възпроизвеждане
- 12. Високоговорител
- 13. Надолу/ Бутон за Wi-Fi
- 14. Врата на батерията

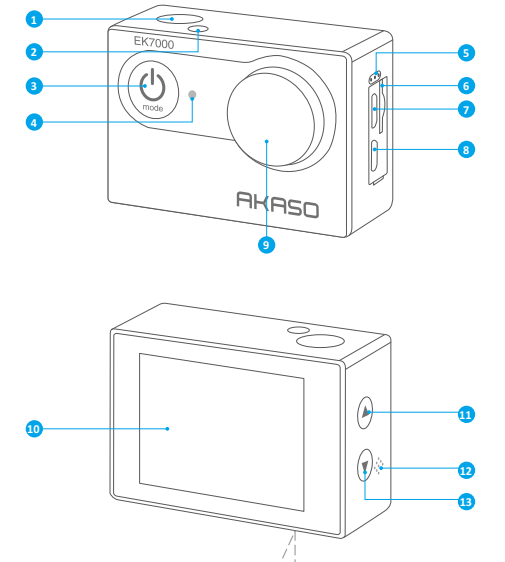

14

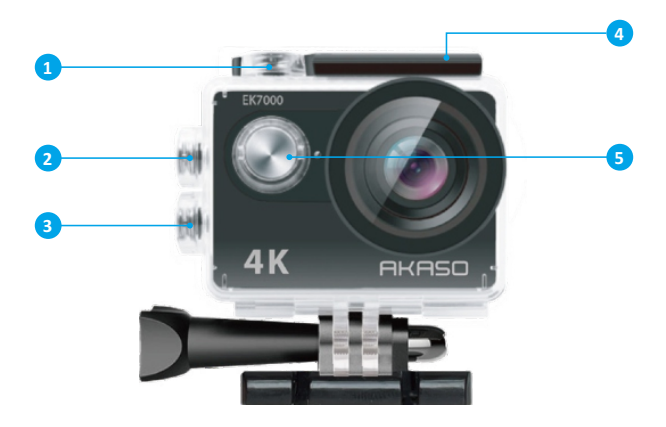

- 1. Бутон за затвор/избор
- 2. Бутон за възпроизвеждане
- 3. Бутон надолу/бутон за Wi-Fi
- 4. Болт
- 5. Бутон за захранване

Забележка: Камерата не записва звук, когато е във водоустойчивия калъф.

### <span id="page-5-0"></span>ЗАПОЧВАНЕ НА РАБОТА

Добре дошли във вашия AKASO EK7000. За да заснемате видеоклипове и снимки, ви е необходима microSD карта (продава се отделно).

#### **MICRO SD КАРТИ**

Използвайте карти с памет, които отговарят на следните изисквания:

- Class 10 или рейтинг UHS-I
- Капацитет до 32 GB (FAT32)

#### **ЗАБЕЛЕЖКА:**

1. Моля, форматирайте първо картата с памет в този фотоапарат, преди да я използвате. За да запазите картата с памет в добро състояние, редовно я преформатирайте. Преформатирането изтрива цялото ви съдържание, така че не забравяйте първо да изтеглите своите снимки и видеоклипове.

2. Картата с памет във формат FAT32 спира да съхранява файлове, когато съхранението на всеки файл е над 4 GB и започва да презаписва стари файлове.

#### **ЗАРЕЖДАНЕ**

1. Включете камерата към USB кабел.

2. Индикаторът за състоянието на зареждането се включва и свети постоянно, докато се зарежда и се изключва когато е напълно заредено.

Забележка: Камерата ще бъде напълно заредена за 3-5 часа.

#### ВКЛЮЧВАНЕ/ИЗКЛЮЧВАНЕ НА ЗАХРАНВАНЕТО

#### **Включване на захранването**

Натиснете и задръжте бутона за захранване за три секунди. Индикаторът за състоянието ще светне и камерата ще издаде звук. Когато на дисплея се появи информация или екрана за състоянието на камерата, тя е включена.

#### **Изключване на захранването**

Натиснете и задръжте бутона за захранване за три секунди. Камерата ще издаде звук и индикаторът за състоянието ще бъде изключен.

#### **РЕЖИМ НА ПРЕКЛЮЧВАНЕ**

#### **Превключване на режима**

Включете камерата, натиснете бутона за захранване, за да превключите режима.

#### **За излизане от режима**

Натиснете бутона за захранване, за да излезете от режима.

### <span id="page-6-0"></span>ВКЛЮЧВАНЕ И ИЗКЛЮЧВАНЕ НА Wifi

#### **Включване на Wifi**

Включете камерата, натиснете бутон Надолу, за да включите Wifi.

#### Изключване на Wifi

Натиснете бутон Надолу, за да изключите Wifi.

### <span id="page-7-0"></span>ПРЕГЛЕД НА РЕЖИМИТЕ

Има 5 режима: Видео, Снимка, Серийна снимка, Времева пауза и Настройка. Можете да натиснете бутона за затвор/избор, за да влезете в менюто за настройки. Натиснете бутона за захранване /Бутон за режим, за да прегледате опциите, и натиснете бутона Затвор/Избор Бутон, за да изберете желаната опция. За да прегледате различни опции, можете да натиснете бутона Нагоре или надолу.

#### **РЕЖИМ ВИДЕО**

Режим Видео е режимът по подразбиране, когато включите камерата. В режим Видео, натиснете бутон Shutter (Затвор), камерата започва да записва. Натиснете същия бутон повторно, за да спрете записа.

#### **РЕЖИМ НА СНИМАНЕ**

Натиснете бутона Mode веднъж, за да преминете в режим Photo Mode. В режим Photo Mode (Снимка) натиснете бутона Shutter (Затвор), за да започнете да правите снимки. РЕЖИМ НА СЕРИЙНА СНИМКА Натиснете няколко пъти бутона Mode (Режим), за да превключите в режим Burst Photo (Серийна снимка). В режим Burst Photo Mode (Серийна снимка) натиснете бутона Shutter (Затвор), камерата прави по 3 снимки в секунда.

#### **РЕЖИМ TIME LAPSE PHOTO MODE**

Натиснете бутона Mode няколко пъти за да превключите на режим Time Lapse Photo Mode. В режим Time Lapse Photo Mode (Снимка с продължителност на времето) натиснете бутона Shutter, камерата прави серия от снимки на определени интервали от 3s, 5s и 10s.

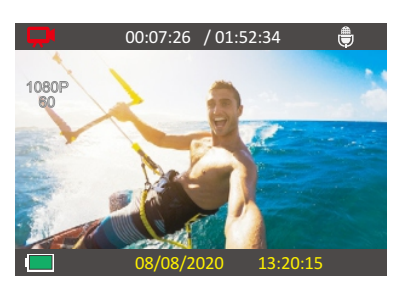

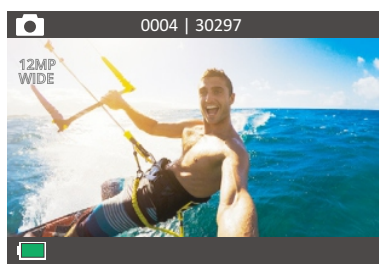

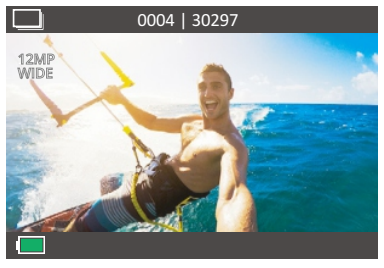

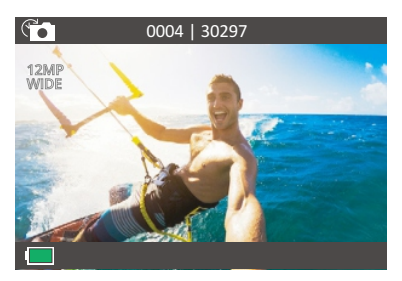

#### **РЕЖИМ ЗА НАСТРОЙКИ**

Натиснете няколко пъти бутона за режим за да преминете в режим Настройка. Натиснете бутона нагоре или надолу, за да преминете през опциите и натиснете бутона Shutter за да изберете желаната опция.

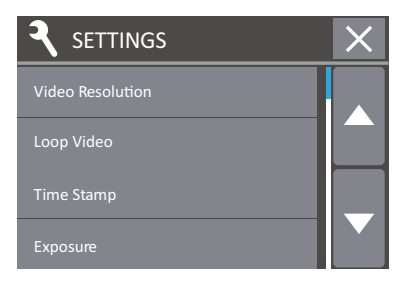

### <span id="page-8-0"></span>НАСТРОЙКА НА ВАШАТА ЕК7000

Настройки:

#### 1. ВИДЕОРАЗДЕЛИТЕЛНА СПОСОБНОСТ:

1080P60FPS / 1080P30FPS / 4K30FPS / 2.7K30FPS / 1080P60FPS / 720P120FPS / 720P60FPS (По подразбиране е 1080P60FPS)

#### **2. РЕЖИМ НА ЗАПИС НА ЦИКЪЛ**

Изключено / Включено (настройката по подразбиране е Изключено) В този режим фотоапаратът записва 10-минутно видео. Когато картата с памет е пълна, старите файлове ще бъдат презаписани с нови. Забележка: Когато функцията Loop Recording (Запис в цикъл) е включена, фотоапаратът не записва 4К и 2,7К видеоклипове.

#### **3. ВРЕМЕВИ ПЕЧАТ**

Изкл. / Дата / Дата и час (настройката по подразбиране е Дата и час) Ако включите функцията Time Stamp (Времеви печат), тази камера добавя времеви печат към заснетите видеоклипове или снимки. Ако изберете Off (Изкл.), времевият печат няма да се добавя към видеоклиповете или снимките, които правите.

#### **4. ЕКСПОЗИЦИЯ**

 $-2.0 / -1.7 / -1.3 / -1.0 / -0.7 / -0.3 / 0.0 / +0.3 / +0.7 / +1.0 / +1.3 / +1.7 /$  $+2.0$  (настройката по подразбиране е 0,0). По подразбиране камерата използва цялото изображение, за да определи подходящото ниво на експозиция. Функцията Експозиция обаче ви позволява да изберете област, която искате камерата да приоритизира при определяне на експозицията. Тази настройка е особено полезна при снимки, при които важен участък може да бъде преекспониран или недоекспониран. Когато променяте тази настройка, LCD дисплеят веднага ви показва ефекта върху изображението. Ако смените режима, камерата се връща към използване на цялата сцена за определяне на правилното ниво на експозиция.

#### **5. РЕЗОЛЮЦИЯ НА СНИМКАТА**

20МР / 16МР / 14МР / 12МР / 8МР / 5МР / 4МР (настройката по подразбиране е 20МР)

#### **6. СЕРИЙНА СНИМКА**

3 снимки. В режим Burst Photo (Серийна снимка) фотоапаратът заснема до 3 снимки за 1 секунда, така че е идеален за заснемане на бързо движещи се дейности.

#### **7. САМОСНИМАЧКА**

2s / 3s / 5s / 10s / 20s / 30s / 60s (настройката по подразбиране е 5s) Самоснимачката дава забавяне между натискането на спусъка и изстрелването на затвора. Най-често се използва, за да позволи на фотографа да прави селфита през определени интервали от време.

#### **8. СНИМКА ЗА ОПРЕДЕЛЕН ПЕРИОД ОТ ВРЕМЕ**

Изключено / Включено (настройката по подразбиране е Изключено) Функцията Time Lapse Photo заснема серия от снимки на определени интервали от време. Използвайте този режим, за да заснемате снимки на всякакви дейности, след което да изберете най-добрата от тях покъсно.

**Забележка**: Когато функцията Time Lapse Photo е включена, фотоапаратът ще заснема снимки в определени интервали от време, които са приложими за самоснимачката.

#### **9. ЧЕСТОТА НА ЗАХРАНВАНЕ**

50Hz / 60Hz / Auto (настройката по подразбиране е 60Hz)

#### **10. МИКРОФОН**

Вграден / Външен (настройката по подразбиране е Вграден) Можете да избирате между вътрешен и външен микрофон. **Забележка**: Външният микрофон не е включен в комплекта. Трябва да го закупите отделно.

#### **11. ЕЗИК**

Английски / 简体中文/ 繁體中文/ Италиански / Испански / Португалски / Немски / Нидерландски / Френски / Чешки / Полски / Турски / Руски / Румънски / 日本語 / 한국어 / Тайландски (по подразбиране настройката е английски)

#### 12. ДАТА И ЧАС

YY / MM / DD HH: MM Забележка: Ако смените батерията, датата и часът ще се върнат към стойностите по подразбиране.

#### **13. ЗВУКОВ ИНДИКАТОР**

Затвор: Включено / Изключено (настройката по подразбиране е Включено)

Пускане в действие: Включването на затвора се извършва с помощта на бутон за изключване: Включено / Изключено (настройката по подразбиране е Включено)

Звуков сигнал: Включено / Изключено (настройката по подразбиране е Включено)

Можете да настроите силата на звука на сигналите на Вашия ЕК7000. Сила на звука:  $0/1/2/3$  (настройката по подразбиране е 3) Можете да натиснете бутона Shutter (Затвор), за да регулирате силата на звука.

#### **14. ОБЪРНАТ НАДОЛУ**

Да / Не (настройката по подразбиране е Не) Тази настройка определя ориентацията на видеоклиповете или снимките, за да се предотврати преобръщането им кадри.

**Забележка**: Потребителският интерфейс ще бъде обърнат с главата надолу, когато е активирана функцията Upside Down (Обърнат надолу).

#### **15. ПЕСТЕНЕ НА ЕНЕРГИЯ**

ОFF (Изкл.) / 1 min / 3 min / 5 min (настройката по подразбиране е 1 min) Изключва LCD дисплея след определен период на неактивност, за да пести живота на батерията. За да включите LCD дисплея отново, натиснете който и да е бутон на камерата.

#### **16. ЗАПАЗВАНЕ НА ЗАХРАНВАНЕТО**

ОГЕ (Изкл.) / 1 min / 3 min / 5 min (настройката по подразбиране е 3 min) Изключва вашия EK7000 след определен период на неактивност, за да пести живота на батерията.

#### **17. ФОРМАТ**

Не / Да За да поддържате картата с памет в добро състояние, редовно я преформатирайте.

Преформатирането изтрива цялото ви съдържание, така че не забравяйте първо да изтеглите снимките и видеоклиповете си. За да преформатирате картата си, натиснете бутона за режим няколко пъти, за да влезете Camera Setting (Настройки на камерата), след което натиснете няколко пъти бутона надолу, за да влезете във Format (Форматиране) и изберете Yes (Да).

#### **18. НУЛИРАНЕ**

Не / Да. Тази опция нулира всички настройки до стойностите им по подразбиране.

#### **19. ВЕРСИЯ**

Можете да проверите модела и времето на актуализация на вашия EK7000.

### <span id="page-11-0"></span>СВЪРЗВАНЕ С ПРИЛОЖЕНИЕТО AKASO GO

Моля, първо изтеглете и инсталирайте приложението AKASO GO в App Store или Google Play. Приложението AKASO GO ви позволява да управлявате камерата си дистанционно чрез смартфон или таблет. Функциите включват управление на камерата, преглед в реално време, възпроизвеждане, изтегляне и настройки.

1. Включете камерата, натиснете бутона надолу, за да включите Wifi. Името на Wifi и паролата се показват на екрана на камерата.

> SSID: iCam-AKASO \*\*\*\* PWD꞉1234567890 Waiting for Wifi Connection...

2. Включете Wifi на телефона си, за да влезете в настройките на Wifi, намерете Wifi на камерата в списъка и докоснете върху нея, след което въведете парола 1234567890 за да се свържете.

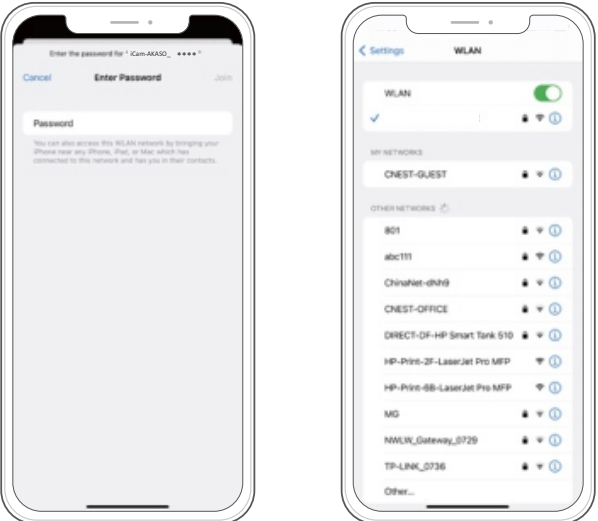

3. Отворете приложението AKASO GO, докоснете "Устройство"  $\rightarrow$ "Добавяне на устройство", изберете "ЕК7000".

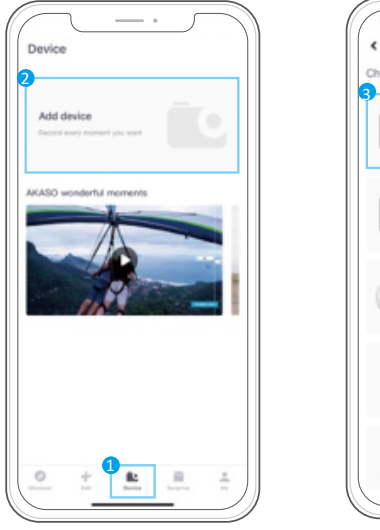

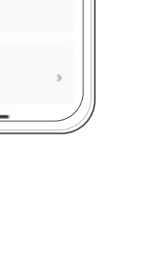

C bba of fine device you want to add **EK7000** 

EK7000 Pro

Braved

4. Поставете отметка на "Горната операция е потвърдена" и шракнете върху "Live Preview" (преглед на живо), вашата камера ще се свърже с приложението AKASO GO.

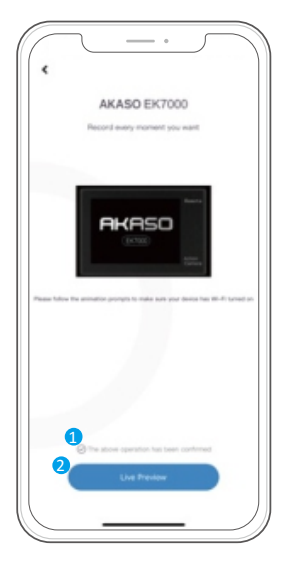

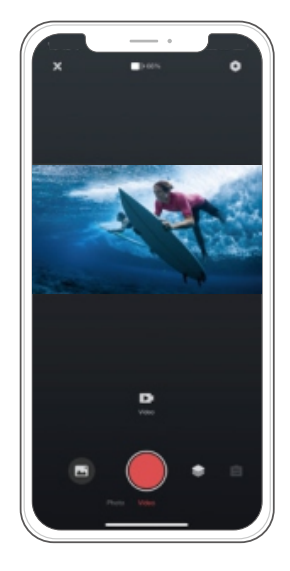

### <span id="page-13-0"></span>ВЪЗПРОИЗВЕЖДАНЕ НА ВАШИТЕ ДАННИ

Можете да възпроизвеждате съдържанието си на LCD дисплея на камерата, на компютър, телевизор или смартфон/таблет. Можете също така да възпроизвеждате съдържание, като поставите картата с памет директно в устройство, като компютър или съвместим телевизор. При този метод резолюцията на възпроизвеждане зависи от разделителната способност на устройството и неговата възможност за възпроизвеждане с тази разделителна способност.

#### РАЗГЛЕЖДАНЕ НА ВИДЕОКЛИПОВЕ И СНИМКИ НА ВАШИЯ ЕК7000

1. Включете камерата, за да влезете в режим Видео или Снимка.

2. Натиснете бутона нагоре в режим Видео или Снимка, за да влезете в режим на възпроизвеждане.

**Забележка**: Ако натиснете бутона нагоре в режим на възпроизвеждане, камерата ще излезе от режима на възпроизвеждане.

3. Натиснете бутона надолу, след което бутона за затвора, за да отворите видеоклиповете или снимките в изглед на цял екран. 4. Натиснете бутона Нагоре, за да възпроизвеждате снимки. Натиснете бутона нагоре, след което бутона Затвор за възпроизвеждане на видеоклипове. 

5. Натиснете бутона Mode (Режим), за да излезете от видео или фото файловете.

Забележка: Ако картата ви с памет съдържа много данни, може да отнеме минута, за да ги заредите.

### <span id="page-14-0"></span>ИЗТРИВАНЕ НА ВИДЕОКЛИПОВЕ И СНИМКИ

1. Включете камерата, за да влезете в режим Видео или фото.

2. Натиснете бутона нагоре в режим на видео или снимка, за да влезете в режим на възпроизвеждане.

**Забележка**: Ако натиснете бутона нагоре в режим на възпроизвеждане, камерата ще излезе от режима на възпроизвеждане. 

3. Натиснете бутона надолу, след което бутона за затвора, за да отворите видеоклиповете или снимките в изглед на цял екран.

4. Натиснете бутона Нагоре или Надолу, за да откриете файла, който искате да изтриете.

5. Натиснете и задръжте бутона Shutter за 3 секунди, на екрана се показва "Delete this файл? No/Yes".

6. Натиснете бутона нагоре, след което бутона за затвора, избраният файл ще бъде изтрит.

### <span id="page-14-1"></span>ИЗТЕГЛЯНЕ НА ВАШЕТО СЪДЪРЖАНИЕ

#### ИЗТЕГЛЯНЕ НА СЪДЪРЖАНИЕТО НА КОМПЮТЪР

За да възпроизвеждате видеоклиповете и снимките си на компютър, първо трябва да ги прехвърлите. Прехвърлянето също така освобождава място на картата с памет за ново съдържание. За да прехвърлите файловете на компютър, ви е необходим четец на карти (продава се отделно). Поставете картата с памет в четеца на карти, след което свържете четеца на карти към компютъра чрез USB порт. След това можете да прехвърляте файлове на компютъра или да изтривате избрани файлове с помощта на файловия изследовател. **Забележка**: Трябва да използвате четец на карти, за да теглите снимки или аудиофайлове.

#### ИЗТЕГЛЯНЕ НА СЪДЪРЖАНИЕ В СМАРТФОН

1. Отворете приложението AKASO GO. Свържете камерата с приложението. За повече подробности относно свързването с приложението вижте раздел Свързване с AKASO GO App.

2. Докоснете иконата Playback (Възпроизвеждане), за да видите всички видеоклипове и снимки.

3. Щракнете върху иконата Избор в горния десен ъгъл, за да изберете снимката или видеоклипа, който искате да изтеглите, след което щракнете върху иконата Изтегляне в долния ляв ъгъл, за да изтеглите. Видеоклипът или снимката да ще бъдат изтеглени в албума със снимки на телефона ви.

#### **Забележка**:

1. Ако не можете да изтеглите видеоклипове или снимки в iPhone, моля, въведете Настройки  $\rightarrow$  Поверителност  $\rightarrow$  Снимки, намерете "AKASO GO" и изберете "Всички снимки".

2. iPhone не ви позволява да изтегляте 4К или 2,7К видеоклипове чрез приложението, моля свалете 4К или 2.7К видеоклипове чрез четец на карти.

### ПРЕФОРМАТИРАНЕ НА КАРТАТА С ПАМЕТ

За да запазите доброто състояние на картата с памет, редовно я преформатирайте. Преформатирането изтрива цялото ви съдържание, така че не забравяйте първо да изтеглите вашите снимки и видеоклипове.

1. Включете камерата.

2. Натиснете четири пъти бутона Mode (Режим), след това бутона Shutter (Затвор), за да влезете в Camera Setting (Настройки на камерата).

3. Натиснете бутона нагоре или надолу, за да откриете опцията "Format" (Формат).

4. Натиснете бутона Shutter (Затвор), на екрана се показва "No/ Yes" (Не/Да).

5. Натиснете бутона надолу, след което бутона за затвора, на екрана ще се покаже "Waiting" (Очаквам), след това "Completed", картата с памет е форматирана успешно.

### ПОДДРЪЖКА НА ВАШАТА КАМЕРА

Спазвайте тези указания, за да получите най-добрата производителност от камерата си:

1. За най-добро звуково представяне разклатете камерата или духайте

в микрофона, за да отстраните евентуални замърсявания.

2. За да почистите обектива, избършете го с мека кърпа без власинки.

Не поставяйте чужди предмети около обектива.

3. Не докосвайте обектива с пръсти.

4. Пазете камерата от капки и удари, които могат да причинят повреда на частите във вътрешността.

5. Дръжте камерата далеч от високи температури и силна слънчева светлина, за да избегнете повреди.

### <span id="page-16-0"></span>УДЪЛЖАВАНЕ ЖИВОТА НА БАТЕРИЯТА

На сензорния дисплей се появява съобщение, ако батерията падне под 10%. Ако батерията достигне 0% по време на запис, фотоапаратът записва файла и се изключва. За да удължите максимално живота на батерията, следвайте тези указания, когато е възможно:

- Изключете безжичните връзки
- Заснемайте видео с по-ниска честота на кадрите и разделителна способност
- Използвайте настройката за скрийнсейвър.
- 1. Включете ЕК7000.
- 2. Влезте в режим Видео или Серийна снимка, Режим Таймерна снимка.

3. Натиснете бутони Нагоре или Надолу, за да регулирате нивото на увеличение.

### СЪХРАНЕНИЕ НА БАТЕРИЯТА И РАБОТА С НЕЯ

Камерата съдържа чувствителни компоненти, включително батерията. Избягвайте да я излагате на много ниски или много високи температури. Ниската или високата температура могат временно да съкратят живота на батерията или да причинят временна повреда. Избягвайте резки промени в температурата или влажността, когато използвате камерата, тъй като може да се образува конденз върху или във нея.

- Не изсушавайте камерата или батерията с външен източник на топлина, като например микровълнова печка, фурна или сешоар. Повреди на камерата или батерията, причинени от контакт с течност във вътрешността не се покриват от гаранцията.
- Не съхранявайте батерията с метални предмети, като монети, ключове или колиета. Ако клемите на батерията влязат в контакт с метални предмети, може да предизвикате пожар.
- Не правете никакви неразрешени промени по камерата. Това може да застраши безопасността, съответствието с нормативните изисквания, производителността и може да доведе до отпадане на гаранцията.

**ПРЕДУПРЕЖДЕНИЕ:** Не изпускайте, не разглобявайте, не отваряйте, не мачкайте, не огъвайте, не деформирайте, не пробивайте, не раздробявайте, не слагайте в микровълнова печка, не изгаряйте или боядисвайте камерата или батерията. Не поставяйте чужди предмети в отвора за батерията на камерата. Не използвайте камерата или батерията, ако е била повредена - например, ако е пукната, пробита или повредена от вода. Разглобяването или пробиването на батерията може да доведе до експлозия или пожар.

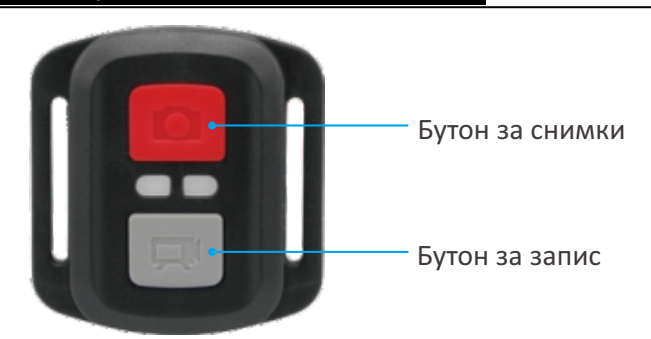

### <span id="page-17-0"></span>ДИСТАНЦИОННО УПРАВЛЕНИЕ

Защитено
от
пръски,
не
е
водоустойчиво!

#### **ВИДЕО**

За да запишете видеоклип, уверете се, че камерата, е в режим Видео.

#### **За да стартирате запис:**

Натиснете сивия бутон Видео. По време на запис фотоапаратът издава звуков сигнал и индикаторът за състоянието на фотоапарата мига.

#### **За да спрете записа:**

Натиснете отново сивия бутон Video. Камерата издава звуков сигнал и индикаторът за състоянието на камерата спира да мига.

#### **СНИМКА**

За да направите снимка, проверете дали камерата е в режим Photo (Снимка).

#### **За да снимате:**

Натиснете червения бутон Photo. Камерата ще издаде звук на затвора на фотоапарат и ще започне да прави снимки.

#### СМЯНА НА БАТЕРИЯТА CR2032 ЗА ДИСТАНЦИОННОТО УПРАВЛЕНИЕ

1. Отстранете 4-те винта на задния капак на дистанционното управление с помощта на 1,8 мм Филипс накрайник на отвертка.

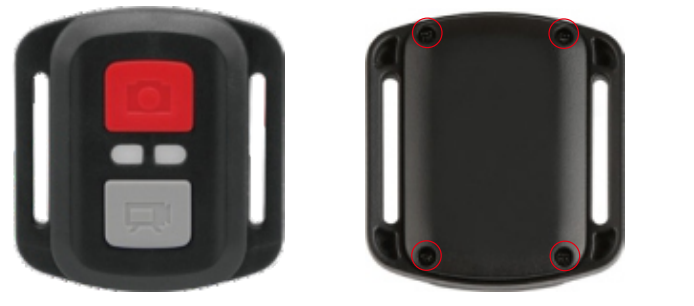

2. Отстранете още 4 винта от печатната платка.

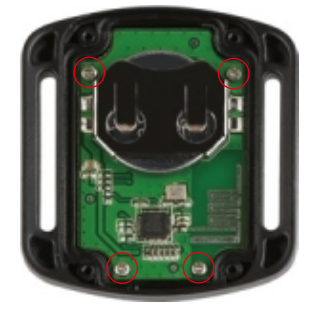

3. Повдигнете печатната платка и измъкнете батерията, както е показано на снимката.

Забележка: НЕ завъртайте платката, за да не се обърнат функциите на бутоните за фотоапарат и видео.

4. Монтирайте новата батерия, като държите полюса "+" обърнат нагоре.

5. Монтирайте всички 4 винта обратно върху платката.

6. Монтирайте всички 4 винта обратно в капака.

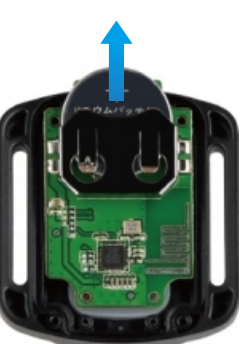

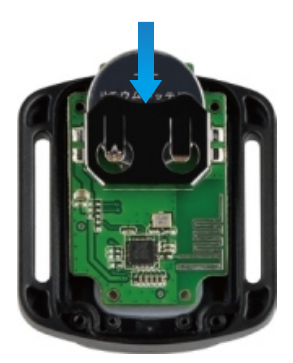

### <span id="page-19-0"></span>МОНТИРАНЕ НА КАМЕРАТА

Прикрепете камерата си към каски, екипировка и оборудване.

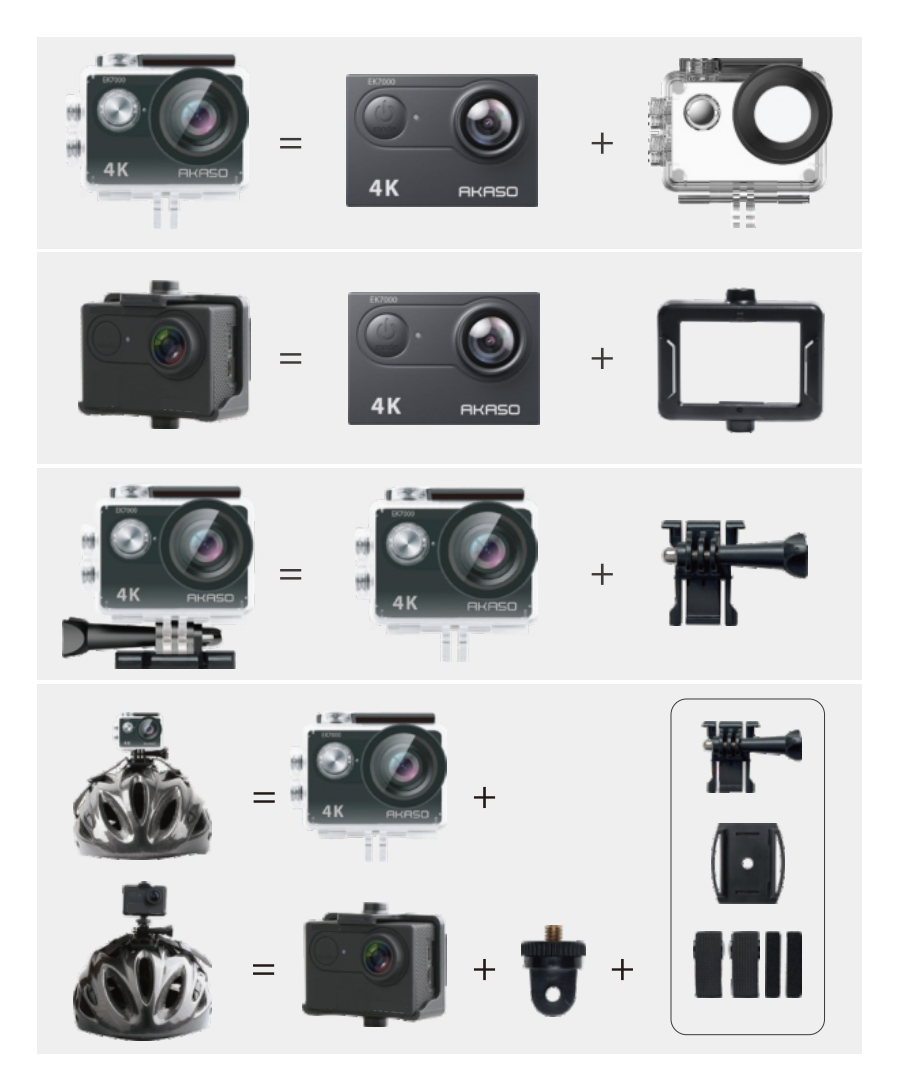

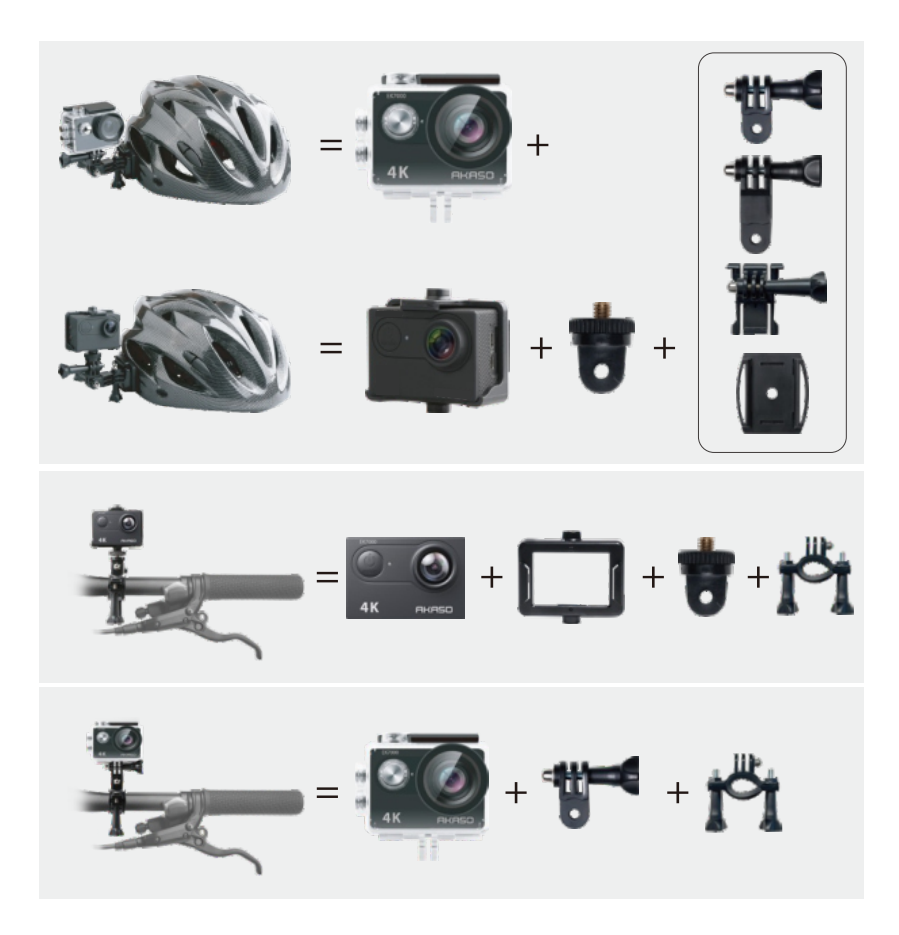

### <span id="page-20-0"></span>СВЪРЖЕТЕ СЕ С НАС

За всякакви запитвания за продуктите на AKASO, моля, не се колебайте да се свържете с нас, ние ще отговорим в рамките на 24 часа. E-mail: cs@akasotech.com Телефон: (888) 466-9222 (САЩ) от понеделник до петък (с изключение на празниците) от 9 до 17 ч. (EST) Официален уебсайт: www.akasotech.com

Официален вносител за България: "10х Трейд" ЕООД ул. "Петър Протич" 31, 1750 София +359 2 807 68 60; info@10x.bg Актуална информация за моделите, в онлайн магазин: https://asante.bg/akaso.html